# **vfo Documentation**

*Release 0.0.9*

**Anurag Upadhyay**

**May 22, 2023**

# **CONTENTS**

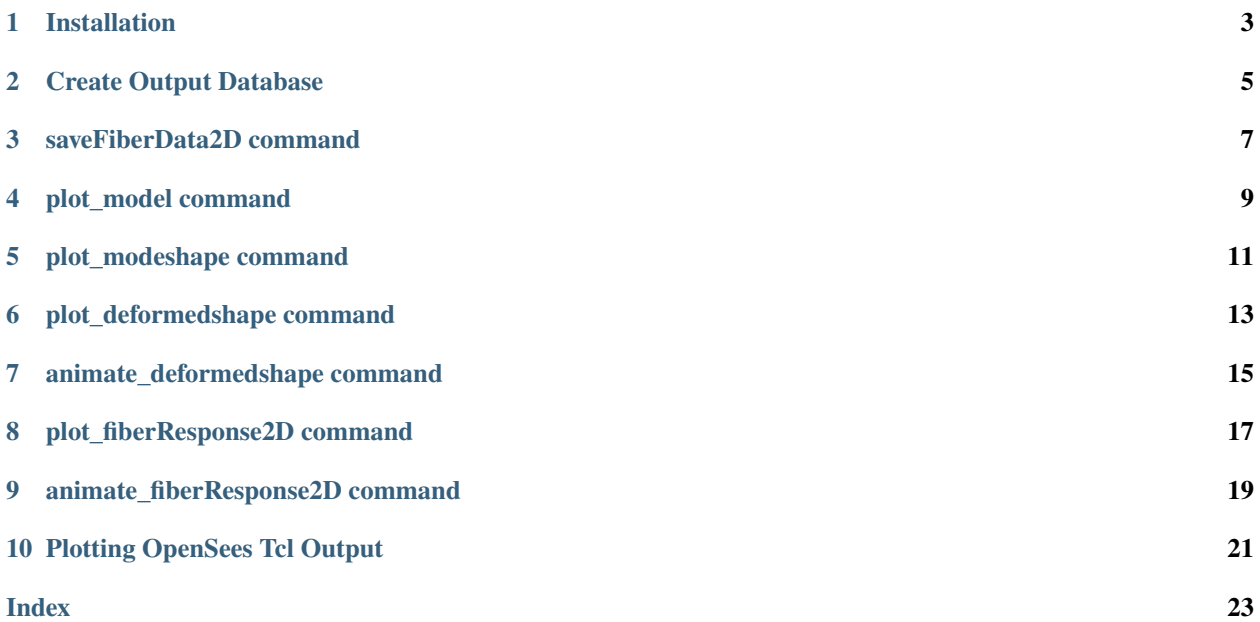

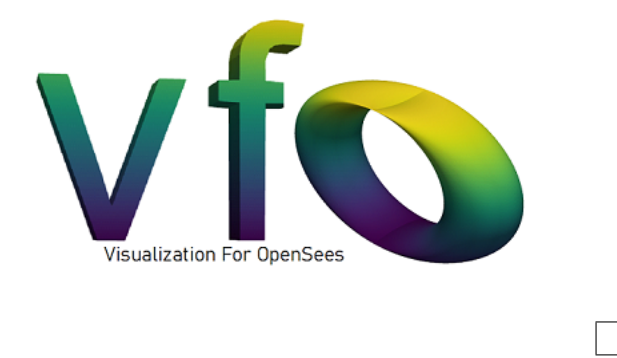

**Important:** Current Version is 0.0.11

ANNOUNCEMENT: The plotting backend for vfo is being switched to a vtk based plotting tool PyVista starting vfo 0.0.6 for smooth interaction in large OpenSees model. Some of the commands are changing and the older commands will not work with the new updated version. Please read this document carefully.

vfo (Visualization for OpenSees) is a Python package to make your life better by helping you visualize your [OpenSees](https://openseespydoc.readthedocs.io/en/latest/index.html) models, Python or Tcl. It utilizes [PyVista](https://docs.pyvista.org/index.html) library to plot 2D and 3D models in a dedicated interactive window. You can use click-and-hold to change the view angle and zoom the plot. The model image can be saved with the desired orientation directly from the interactive plot window.

**Animation**: To save the animation movie as .mp4 file, [FFmpeg](https://www.ffmpeg.org/about.html) codecs are required.

Following elements are supported:

- 2D and 3D Beam-Column Elements
- 2D and 3D Quad Elements
- 2D and 3D Tri Elements
- 8 Node Brick Elements
- 4 Node Tetrahedron Elements

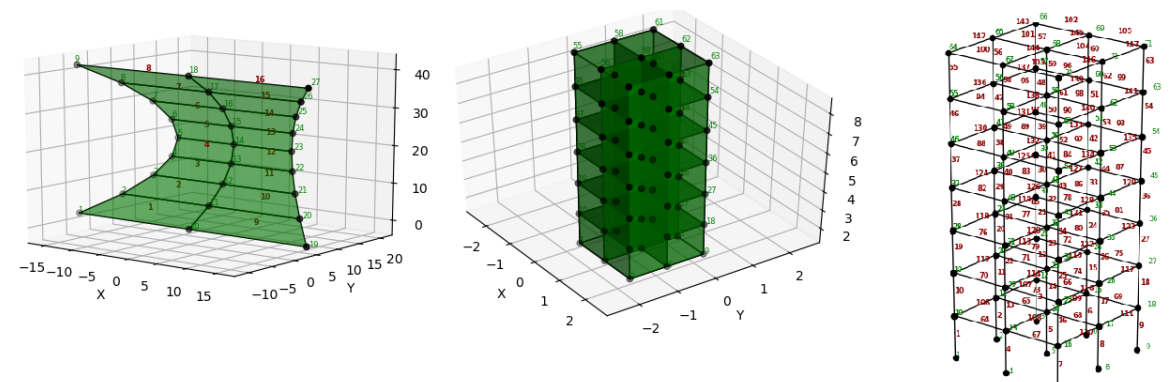

Installation

python -m pip install vfo python -m pip install --user vfo

To upgrade the package installation

```
python -m pip install --upgrade vfo
python -m pip install --user --upgrade vfo
```
The following two commands are needed to visualize the model, as shown below:

```
# import vfo rendering module
import vfo.vfo as vfo
# render the model after defining all the nodes and elements
vfo.plot_model()
# plot mode shape
vfo.plot_modeshape(modenumber=3)
```
Following are commands and development guide related to model visualization:

- 1. *[Installation](#page-6-0)*
- 2. *[Create Output Database](#page-8-0)*
- 3. *[saveFiberData2D command](#page-10-0)*
- 4. *[plot\\_model command](#page-12-0)*
- 5. *[plot\\_modeshape command](#page-14-0)*
- 6. *[plot\\_deformedshape command](#page-16-0)*
- 7. *[animate\\_deformedshape command](#page-18-0)*
- 8. *[plot\\_fiberResponse2D command](#page-20-0)*
- 9. *[animate\\_fiberResponse2D command](#page-22-0)*
- 10. *[Plotting OpenSees Tcl Output](#page-24-0)*

### **ONE**

# **INSTALLATION**

<span id="page-6-0"></span>• To install

python -m pip install vfo python -m pip install --user vfo

• To upgrade

python -m pip install --upgrade vfo

python -m pip install --user --upgrade vfo

• To import

import vfo.vfo as vfo

### **CREATE OUTPUT DATABASE**

<span id="page-8-1"></span><span id="page-8-0"></span>vfo.createODB(*model="ModelName"*, *<loadcase="LoadCaseName">*, *<Nmodes=0>*, *<deltaT=0.0>*)

This command creates an Output Database for the active model with an option to save a specific load case output. The command **must** be called while the model is built, but before the main analysis is run. An output database with name ModelName ODB is created in the current directory with node and element information in it. See the example below.

Input arguments are as follows,

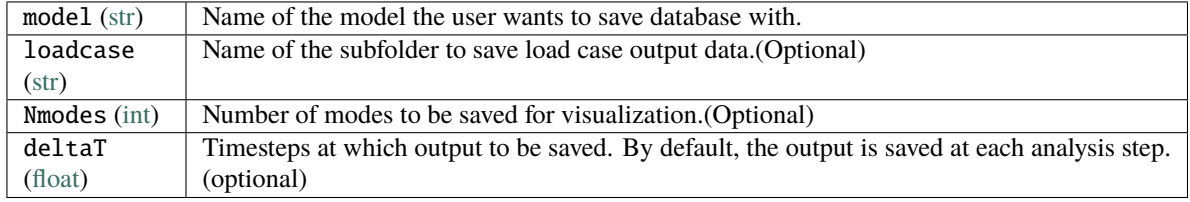

Here is a simple example:

```
vfo.createODB(model="TwoSpan_Bridge", Nmodes=3)
```
The above command will create,

- a folder named **TwoSpan Bridge ODB** containing the information of the nodes and elements to visualize the structure in future without using a OpenSeesPy model file.
- a sub-folder named **ModeShapes** containing information on modeshapes and modal periods.
- no output from any loadcase will be saved saved in this case even if the analysis is run in the script since there is no argument for loadcase argument is provided.

Here is another example command to be used when recording data from a load case.

vfo.createODB(model="TwoSpan\_Bridge", loadcase="Dynamic\_GM1", Nmodes=3, deltaT=0.5)

The above command should be used right before running a load case analysis in the OpenSeesPy script and will create,

- a folder named **TwoSpan\_Bridge\_ODB** containing the information on the nodes and elements to visualize the structure in future without using a OpenSeesPy model file.
- a sub-folder named **Dynamic\_GM1** containing the information on node displacement data to plot deformed shape.
- a sub-folder named **ModeShapes** containing information on modeshapes and modal periods.
- the node displacement data will be saved at closest time-steps at each 0.05 sec interval.

## **SAVEFIBERDATA2D COMMAND**

#### <span id="page-10-1"></span><span id="page-10-0"></span>vfo.saveFiberData2D(*ModelName*, *LoadCaseName*, *eleNumber*, *sectionNumber*, *deltaT=0.0*)

This command saves the fiber output of the specified section in a non-linear beam-column element to a subfolder named "LoadCaseName" inside the output database folder "ModelName\_ODB". This output data can be visualized using plot\_fiberResponse2D() and animate\_fiberResponse2D() commands.

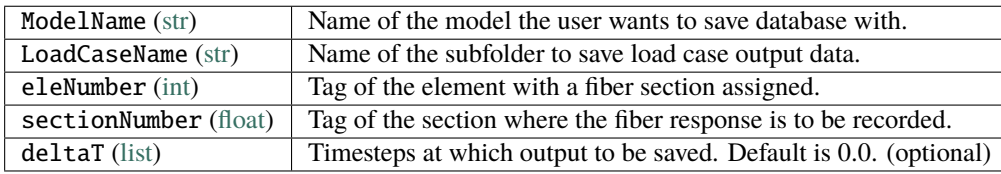

Here is a simple example:

vfo.saveFiberData2D("TwoSpan\_Bridge", "Pushover", 101, 2)

The above command will:

- create a folder named **TwoSpan\_Bridge\_ODB** and a sub-folder named **Pushover** if they are not already there.
- save fiber response of the section with a tag 2 of the element with a tag 101 in the Pushover folder.

# **PLOT\_MODEL COMMAND**

### <span id="page-12-1"></span><span id="page-12-0"></span>vfo.plot\_model(*model='none'*, *show\_nodes='no'*, *show\_nodetags='no'*, *show\_eletags='no'*, *font\_size=10*, *setview='3D'*, *elementgroups=None*, *line\_width=1*, *filename=None*)

Once the model is built, it can be visualized using this command. By default Node and element tags are not displayed. No analysis is required in order to visualize the model.

To visualize an OpenSees model from an existing database (using createdODB() command), the optional argument model="ModelName" should be used. The command will read the model data from folder **Model-Name\_ODB**.

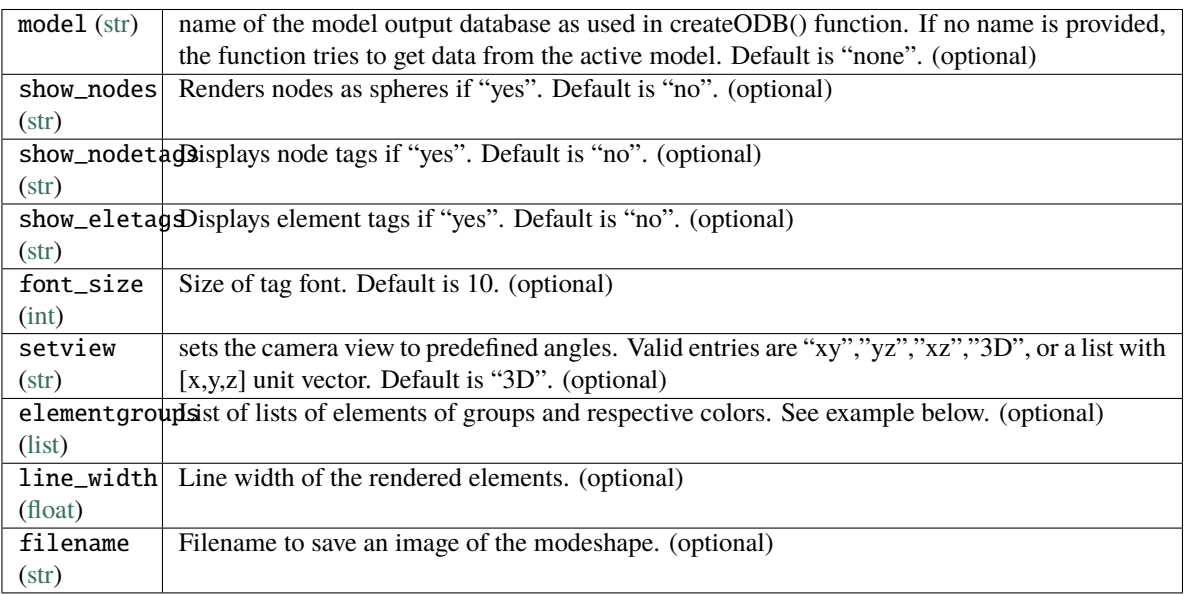

Input arguments to diaplay node and element tags can be used in any combination.

### vfo.plot\_model()

Displays the model using data from the active OpenSeesPy model with no node and element tags on it.

### vfo.plot\_model(show\_nodetags="yes")

Displays the model using data from the active OpenSeesPy model with only node tags on it.

### vfo.plot\_model(show\_eletags="yes")

Displays the model using data from the active OpenSeesPy model with only element tags on it.

### vfo.plot\_model(show\_nodetags="yes",show\_eletags="yes")

Displays the model using data from the active OpenSeesPy model with both node and element tags on it.

#### vfo.plot\_model(model="ModelName",show\_nodetags="yes")

Displays the model using data from an existing database "ModelName\_ODB" with only node tags on it.

### vfo.plot\_model(elementgroups=[[[1,2,3],[10,11]],["red","blue"]])

Displays the model using data from the active model with elements [1,2,3] in "red" and elements [10,11] in "blue" colors.

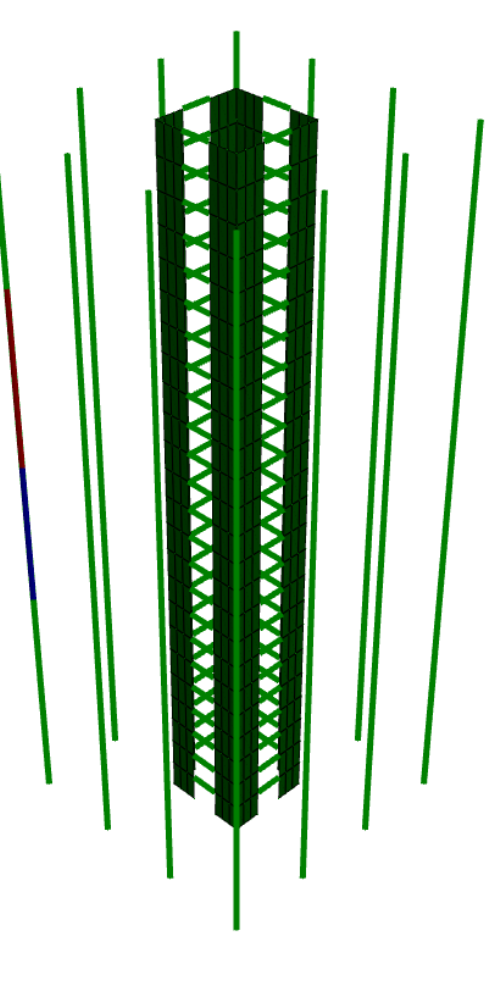

VFO - Visualization for OpenSees

# **PLOT\_MODESHAPE COMMAND**

#### <span id="page-14-1"></span><span id="page-14-0"></span>vfo.plot\_modeshape(*model='none'*, *modenumber=1*, *scale=10*, *setview='3D'*, *contour='none'*, *contourlimits=None*, *line\_width=1*, *filename=None*)

Any modeshape can be visualized using this command. There is no need to perform an eigen analysis exclusively since the command runs an eigen analysis internally.

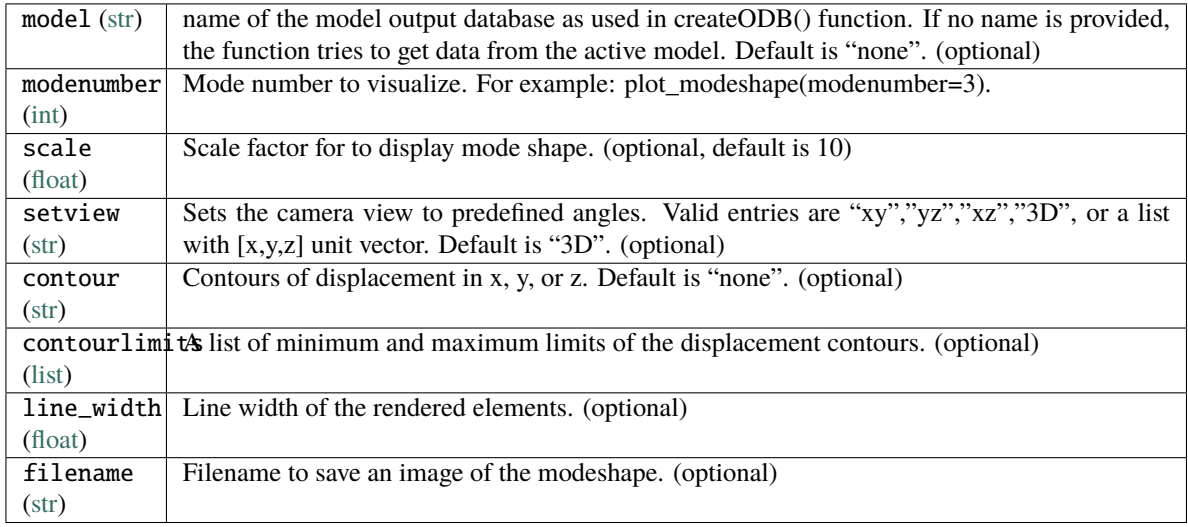

#### Example:

#### vfo.plot\_modeshape(modenumber=1, scale=300)

Displays the 3rd modeshape using data from the active OpenSeesPy model with a scale factor of 300. This command should be called from an OpenSeesPy model script once the model is completed. The model should successfully work for Eigen value analysis. There is no need to create a database with *createODB()* command to use this option.

#### vfo.plot\_modeshape(modenumber=1, scale=300, model="3D\_Building")

Displays the 3rd modeshape using data from *3D\_Building\_ODB* database with a scale factor of 300. This command can be called from cmd, Ipython notebook or any Python IDE. An output database using *createODB()* has to be present in the current directory to use this command.

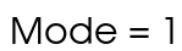

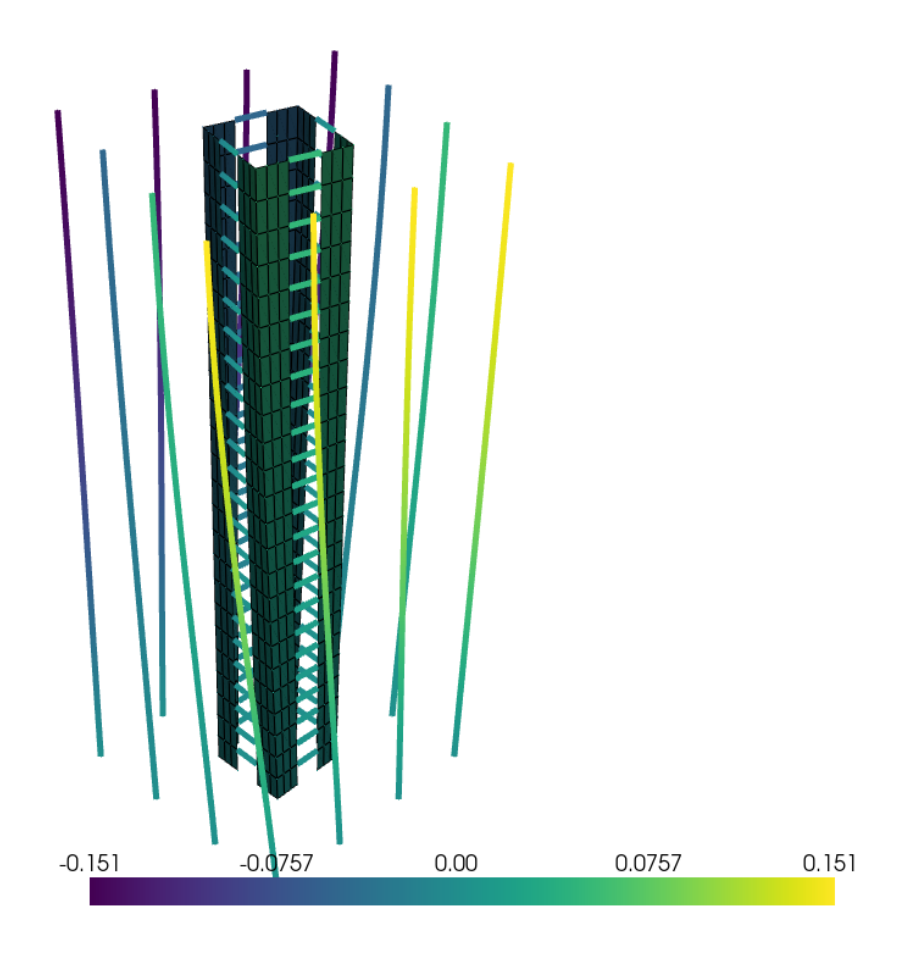

VFO - Visualization for OpenSees

# **PLOT\_DEFORMEDSHAPE COMMAND**

#### <span id="page-16-1"></span><span id="page-16-0"></span>vfo.plot\_deformedshape(*model='ModelName'*, *loadcase='LoadCaseName'*, *scale=10*, *tstep=-1*, *overlap='no'*, *contour='none'*, *setview='3D'*, *line\_width=1*, *contourlimits=None*, *filename=None*)

Displays the deformed shape of the structure by reading data from a saved output database.

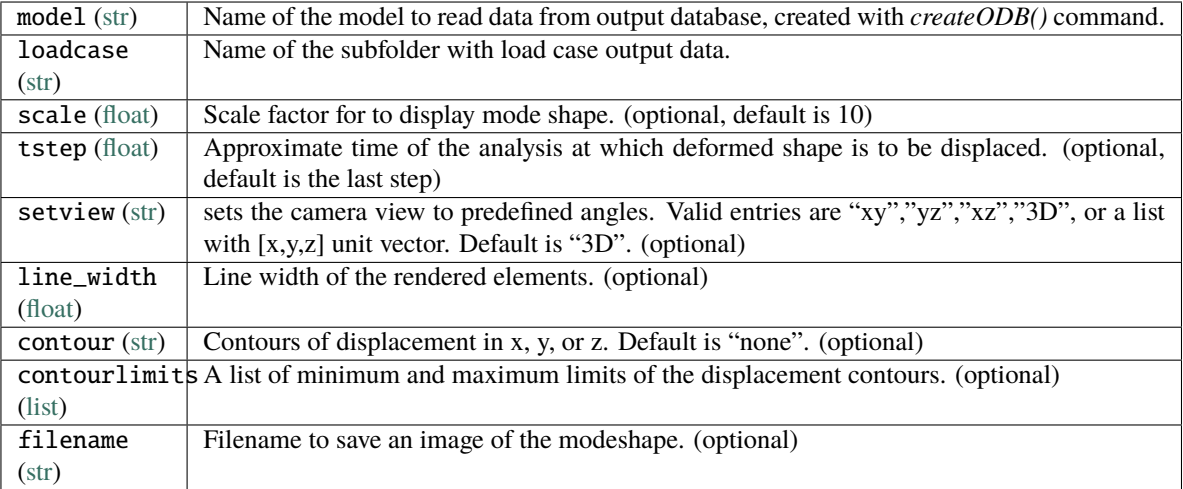

#### Examples:

### vfo.plot\_deformedshape(model="3D\_Building", loadcase="Dynamic\_GM1")

Displays the deformedshape of structure by reading data from *3D\_Building\_ODB* with a sub-folder *Dynamic\_GM1* at the last analysis step (default) with a default scale factor of 10.

#### vfo.plot\_deformedshape(model="3D\_Building", loadcase="Dynamic\_GM1", tstep=24.0, scale=50)

Displays the deformedshape of structure by reading data from *3D\_Building\_ODB* with a sub-folder *Dynamic\_GM1* at the analysis time closest to 24.0 sec with a scale factor of 50.

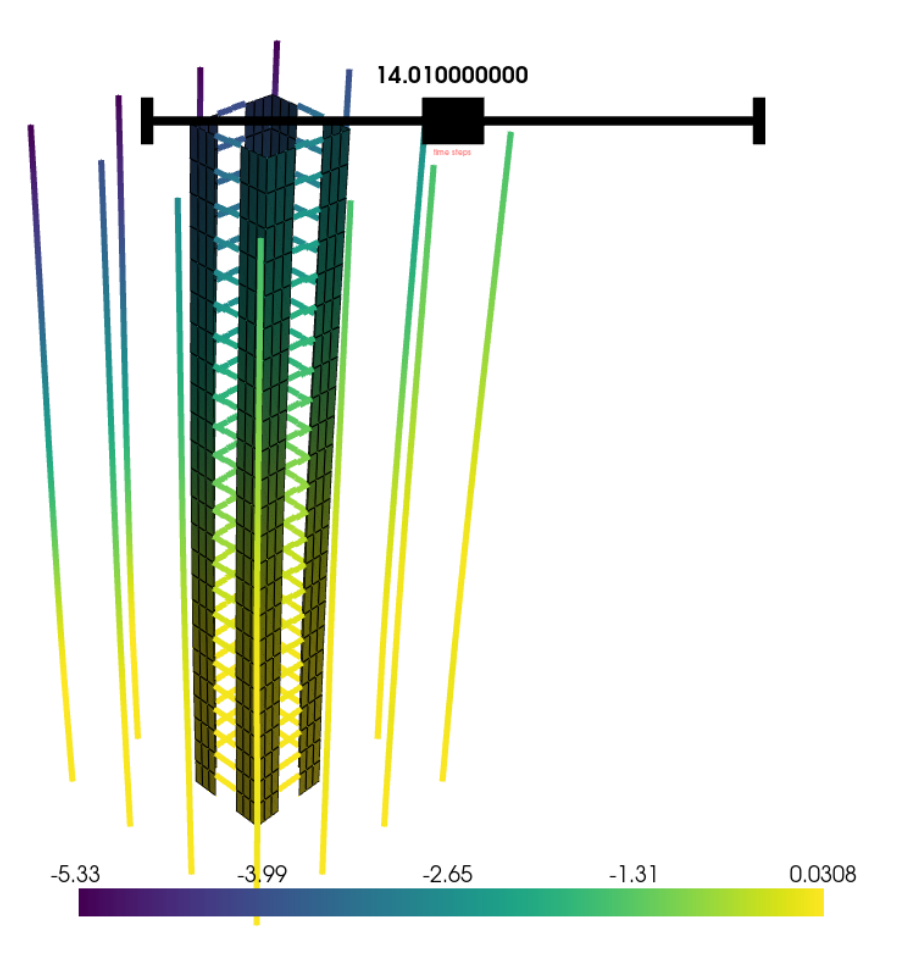

VFO - Visualization for OpenSees

**SEVEN**

# **ANIMATE\_DEFORMEDSHAPE COMMAND**

<span id="page-18-0"></span>vfo.animate\_deformedshape(model="ModelName",loadcase="LoadCaseName",scale=10,speedup=1, contour="none",setview="3D",line\_width=1,node\_for\_th=None,node\_dof=1,

#### moviename=None,gifname=None)

Displays an animation of the deformed structure by reading data from a saved output database. The animation object should be stored as an variable in order for the animation to run.

When saving the animation as a GIF file or .mp4 movie, the on-screen animation window may seem flickering based on the computer hardware.

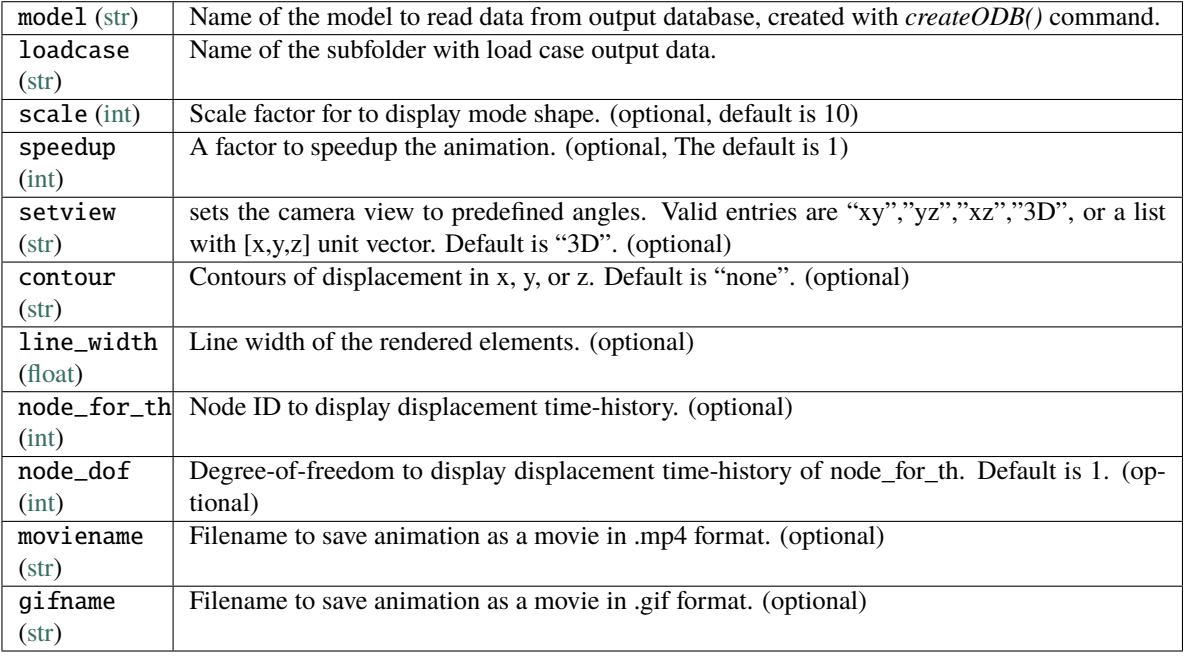

Examples:

ani = vfo.animate\_deformedshape(model="3D\_Building", loadcase="Dynamic\_GM1")

The above command animates the deformedshape of structure by reading data from *3D\_Building\_ODB* with a subfolder *Dynamic* GM1 at default time-step speed.

ani = vfo.animate\_deformedshape(model="3D\_Building", loadcase="Dynamic\_GM1", speedup=4, ˓<sup>→</sup>scale=50, gifname="Building\_Dynamic")

The above command animates the deformedshape of structure by reading data from *3D\_Building\_ODB* with a subfolder *Dynamic\_GM1* at a speed 4x the default saved steps using a scale factor of 50. The animation movie will be saved as *Building\_Dynamic.mp4* in the current folder.

# **PLOT\_FIBERRESPONSE2D COMMAND**

### <span id="page-20-1"></span><span id="page-20-0"></span>vfo.plot\_fiberResponse2D(*ModelName*, *LoadCaseName*, *element*, *section*, *LocalAxis='y'*, *InputType='stress'*, *tstep=-1*)

Plots the fibre stress or strain distribution along the local Z or Y-axis of a 2D fiber section. The local axis appears on the x axis, while the fiber response appears on the y axis.

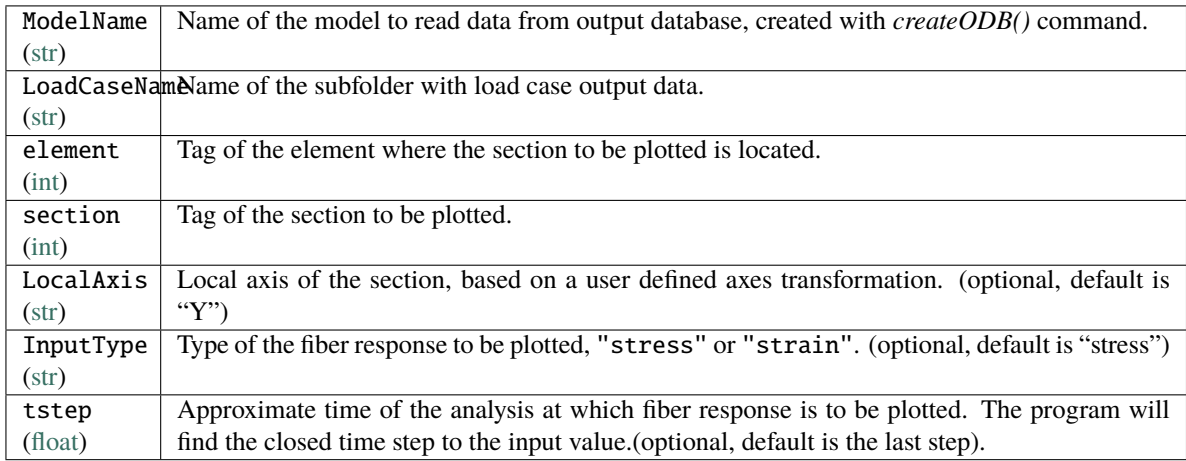

Examples:

### vfo.plot\_fiberResponse2D("TwoSpan\_Bridge", "Dynamic\_GM1", 101, 2)

Plots the fiber stress (default) distribution of section 2 in element 101 of structure by reading data from *TwoSpan\_Bridge\_ODB* with a sub-folder *Dynamic\_GM1* at the last analysis step (default).

### **NINE**

## **ANIMATE\_FIBERRESPONSE2D COMMAND**

### <span id="page-22-0"></span>vfo.animate\_fiberResponse2D(Model, LoadCase, element, section, LocalAxis='y', InputType='stress', skipStart=0, skipEnd=0, rFactor=1, outputFrames=0, fps=24, Xbound=[], Ybound=[])

Animates fibre stress or strain distribution along the local Z or Y-axis of a 2D fiber section. The local axis appears on the x axis, while the fiber response appears on the y axis. The animation object should be stored as an variable in order for the animation to run.

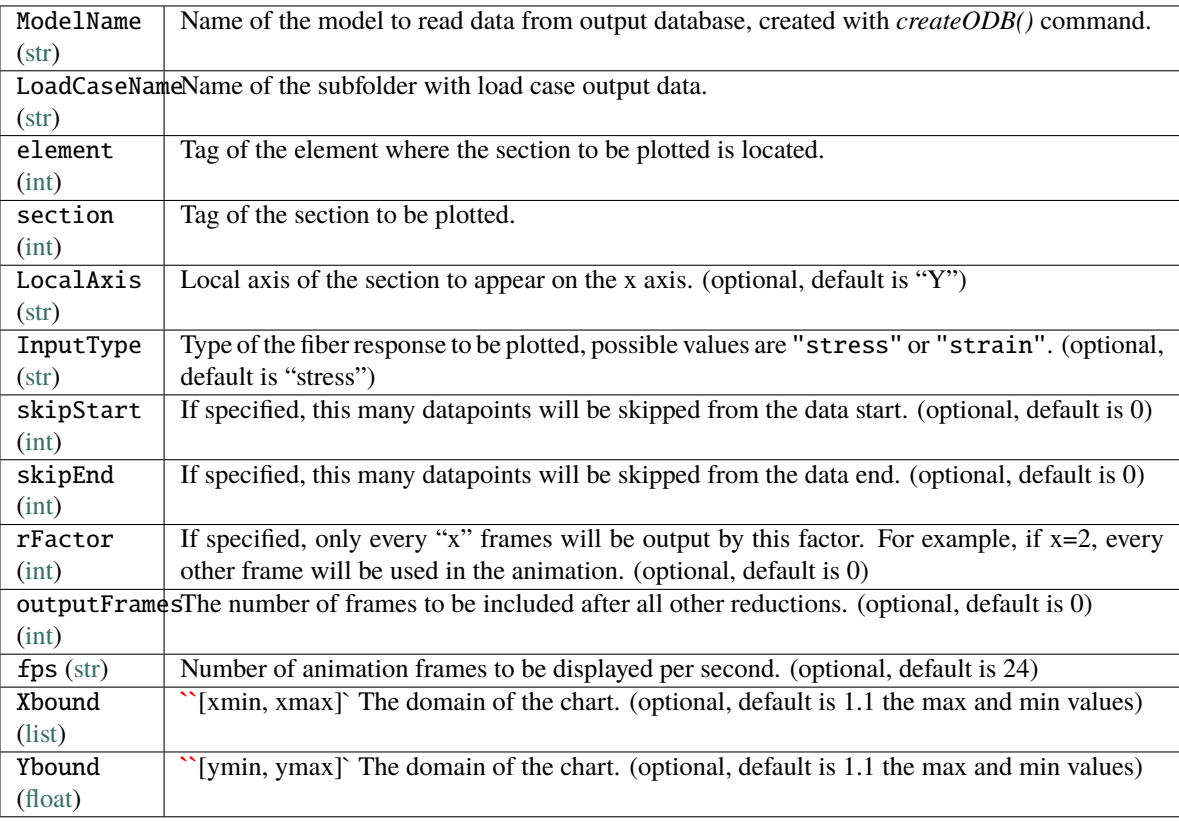

#### Examples:

### ani = vfo.animate\_fiberResponse2D("TwoSpan\_Bridge", "Dynamic\_GM1", 101, 2) Animates the fiber stress (default) distribution of section 2 in element 101 of structure by reading

data from *TwoSpan\_Bridge\_ODB* with a sub-folder *Dynamic\_GM1* at the last analysis step (default).

### **PLOTTING OPENSEES TCL OUTPUT**

<span id="page-24-0"></span>OpenSees Tcl users can also take advantage of the plotting functions of *vfo\_for\_tcl* library. In order to do that, a Tcl script vfo\_for\_tcl.tcl to create an output database is used. First the user need to source *vfo\_for\_tcl.tcl* into the OpenSees tcl model file and then call the procedure to create an output database. This procedure does what createODB() does in vfo. Once the output database is created, users can call plot\_model(), plot\_modeshape(), plot\_deformedshape() and animate\_deformedshape() commands. Compatibility with other commands will be added in the next release.

Download the Tcl script here vfo\_for\_tcl.tcl.

#### createODB "ModelName" "LoadCaseName" Nmodes

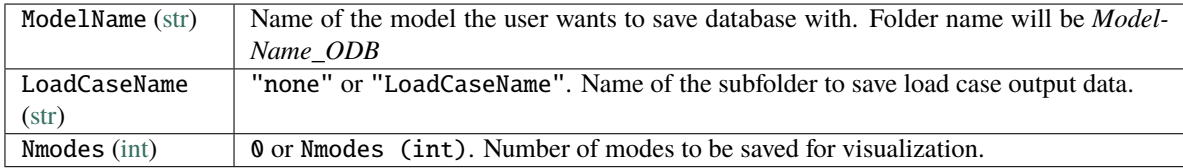

**Note:** To record modeshape data, this procedure utilizes an internal Eigenvalue analysis. Make sure your model is well defined to avoid errors.

Example: Here is a minimal example of how to use vfo\_for\_tcl.tcl.

```
# source the script in the beginning of the Tcl script.
source vfo_for_tcl.tcl
# create model here.
# define nodes, elements etc.
# Once the model definition is finished, call the procedure to record the first 3␣
˓→modeshapes.
# When recording modeshapes, use "none" for the loadCaseName.
createODB "3DBuilding" "none" 3
# The above command will save all the data in a folder named "3DBuilding_ODB" and ...
# ... a sub-folder "Modeshapes".
# Now to record data from a dynamic loadcase, assign a name for load case folder and ...
# ... the number 0 to Nmodes to avoid performing Eigenvalue analysis again.
createODB "3DBuilding" "Dynamic" 0
# The above command will save the node displacement data to a sub-folder "Dynamic" in ...
# ... the "3DBuilding_ODB" folder.
```
Now open a python terminal or Jupyter notebook and type the following. Make sure you install the latest version of OpenSeesPy first. Or, put the following lines in a Python script and run.

```
import vfo.vfo as vfo
# render the model with node and element tags on it
vfo.plot_model(model="3D_Building",show_nodetags="yes",show_eletags="yes")
# plot mode shape 2 with a scale factor of 100
vfo.plot_modeshape(modenumber=1, scale=300, model="3D_Building")
# animate the deformed shape for dynaic analysis and save it as a 3DBuilding.mp4 file.
vfo.animate_deformedshape(model="3D_Building", loadcase="Dynamic_GM1", gifname="Building_
˓→Dynamic")
```
All figures are interactive and can be saved as a .png file from the plot window.

**INDEX**

### <span id="page-26-0"></span>B

```
built-in function
   vfo.createODB(), 5
    vfo.plot_deformedshape(), 13
    vfo.plot_fiberResponse2D(), 17
    vfo.plot_model(), 9
    vfo.plot_modeshape(), 11
    vfo.saveFiberData2D(), 7
```
### V

```
vfo.createODB()
    built-in function, 5
vfo.plot_deformedshape()
    built-in function, 13
vfo.plot_fiberResponse2D()
    built-in function, 17
vfo.plot_model()
    built-in function, 9
vfo.plot_modeshape()
    built-in function, 11
vfo.saveFiberData2D()
   built-in function, 7
```